## **Approvals & Disclaimer**

# CE

The information contained herein is offered in good faith and is believed to be accurate. However, because conditions and methods of use of our products are beyond our control, this information should not be used in substitution for customer's tests to ensure that Chroma-Q products are safe, effective, and fully satisfactory for the intended end use. Suggestions of use shall not be taken as inducements to infringe any patent. Chroma-Q sole warranty is that the product will meet the Chroma-Q sales specifications in effect at the time of shipment. Your exclusive remedy for breach of such warranty is limited to refund of purchase price or replacement of any product shown to be other than as warranted.

Chroma-Q reserves the right to change or make alteration to devices and their functionality without notice due to on-going research and development.

The Chroma-Q AutoLED II has been designed specifically for the lighting industry. Regular maintenance should be performed to ensure that the products perform well in the entertainment environment.

If you experience any difficulties with any Chroma-Q products please contact your selling dealer. If your selling dealer is unable to help please contact support@chroma-q.com. If the selling dealer is unable to satisfy your servicing needs, please contact the following for full factory service:

Outside North America: Tel: +44 (0)1494 446000 Fax: +44 (0)1494 461024 support@chroma-q.com North America: Tel: +1 416-255-9494 Fax: +1 416-255-3514 support@chroma-q.com

For further information please visit the Chroma-Q website at www.chroma-q.com.

Chroma-Q and AutoLED II are trademarks, for more information on this visit www.chroma-q.com/trademarks.

The rights and ownership of all trademarks are recognised.

## Quick Start Guide Chroma-Q<sup>®</sup> AutoLED II™

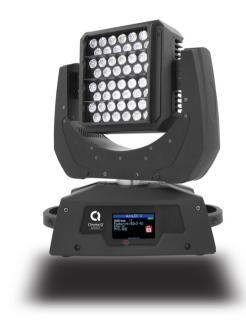

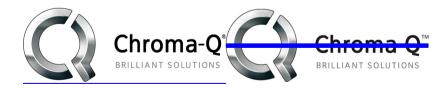

For a full product manual please visit www.chroma-q.com

Software Version 1.05

#### Overview 1

The new Chroma-Q®<sup>™</sup> AutoLED II<sup>™</sup> is a 6,500K CCT, Daylight Moving Yoke LED fixture with 48 cold white high powered LEDs. The model is equipped with a built-in power supply and remotely controlled through ANSI E1.11 USITT DMX 512-A protocol

#### Safetv 2.

1. This product is for professional use only. It is NOT intended for domestic or outdoor use  $\Lambda$ 

2. The bright flash of light during power-up & continuous strobe may cause epileptic seizure.

**Caution** 3. This product must be used with safety cable.

## 3. Cabling

The AutoLED II utilises an IEC chassis connector for power input. The DMX control data input and through connections from an external control console are via two XLR 5-pin connectors. The chassis is ground bonded.

## 4. Mounting

The AutoLED II fixture base is floor mount. The bottom of the fixture base has provisions to fasten the mounting bracket for overhead truss mounting applications.

Note: Secure the fixture with a safety bond. Provision for a fixing hold is built into the fixture base.

## 5. Accessories

Louver: A louver is fastened to the front of the AutoLED II fixture head. The louver can be detached from the fixture head by removing 2 screws.

Beam Shaper: An optional Beam Shaper attachment can be placed onto the front of the AutoLED II fixture head. The Beam Shaper attachment is a diffuser film which can be controlled (On/Off) via DMX. There are 2 pins at the rear side of the Beam Shaping Attachment. The 2 pins match the 2 holes at the front of the AutoLED II fixture head. To attach the Beam Shaper,

- 1. Remove the louver
- Match the 2 pins underneath the Beam Shaper attachment to the holes on the LED head 2.
- 3. Align, set and fasten (with 2 screws) the Beam Shaper attachment onto the LED head with the 2 pins in the holes
- Set the Diffuser Control on the display screen. (See Control Menu > Setup Menu > Technical) 4

#### 6. Moving Yoke Pan & Tilt Movement

1 DMX channel is assigned to each movement:

| Pan                  | 1 DMX channel |
|----------------------|---------------|
| Pan (fine movement)  | 1 DMX channel |
| Tilt                 | 1 DMX channel |
| Tilt (fine movement) | 1 DMX channel |

| Maximum range of Movement & Direction: |       |                   |  |
|----------------------------------------|-------|-------------------|--|
| Movement                               | Range | Direction         |  |
| Pan                                    | 540°  | Normal or Reverse |  |
| Tilt                                   | 270°  | Normal or Reverse |  |

## Power Switch

The Power **ON/OFF** switch is located at the rear of the fixture base. The Touch Screen LCD display at the front of the fixture base lights up to show the opening screen when the switch is turned to ON.

## 8. Control

The control functions of the AutoLED II are accessed through the Touch Screen LCD display in front of the fixture. The features of the Touch Screen LCD display are:

| Screen menu title   | The fixture name or mode name is displayed on top of the screen.                                      |  |
|---------------------|----------------------------------------------------------------------------------------------------|--|
| Control Information | DMX address, footprint channels, mode name, values and indicators that appear after the command       |  |
|                     | buttons are tapped.                                                                                   |  |
| Command buttons     | Buttons which can be tapped to access control functions and options.                                  |  |
| Locked              | Default sets the screen to switch off & lock if untouched for 30 sec. Tap the screen to activate then |  |
|                     | press & hold the lock symbol for 5 sec.                                                               |  |

## Control Menu

1 2.

Main Menu: displays the fixture name, control information and the main command buttons:

| Control Information: |                       |  |
|----------------------|-----------------------|--|
| Address              | DMX start address     |  |
| Footprint            | DMX channels assigned |  |
| Diffuser             | Status: On/Off        |  |
| Pan Dir              | Pan direction         |  |
| Tilt Dir             | Tilt direction        |  |

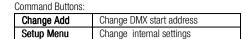

Tap a command button to access the control options available. Tap Apply to save or Escape to return to Main Menu. Change Add -Change DMX Address Use the numeric buttons to change the DMX start address, Setup Menu In this menu, internal settings of the fixture can be re-configured. Command Buttons: Sci

| Screen        | Display rotation, Lock screen                                                    |         |                                                             |
|---------------|----------------------------------------------------------------------------------|---------|-------------------------------------------------------------|
| Technical     | DMX Data, Frequency, Upload Engine & Diffuser Control                            |         |                                                             |
| Direction     | Pan Direction, T                                                                 | ilt Dir | rection                                                     |
| Operation     | DMX Lost, Fan S                                                                  | Speed   | d, Reset                                                    |
| $\rightarrow$ | Screen                                                                           |         |                                                             |
|               | In this menu, the                                                                | e disp  | play screen can be set and locked.                          |
|               | RotateDisp                                                                       | Rot     | tate the display screen by 180 degree                       |
|               | LockScreen                                                                       | Ena     | able or disable display screen lock                         |
| $\rightarrow$ | Technical                                                                        |         |                                                             |
|               | In this menu, the                                                                | e follo | wing command options are available:                         |
|               |                                                                                  |         | DMX data can be accessed                                    |
|               |                                                                                  |         | The fixture can be set with four frequency options: 1200Hz, |
|               |                                                                                  |         | 2400Hz, 4800Hz, 9600Hz                                      |
|               | Upload ENG LED Engine software can be uploaded to the fixture from an            |         |                                                             |
|               |                                                                                  |         | external source by activating this menu                     |
|               | Diffus CTL Beam Shaper attachment is enabled or disabled in the Diffuser         |         |                                                             |
|               | Control command. When Diffuser Control is On, the DMX channel                    |         |                                                             |
|               | for Diffuser Control is added and the Footprint will have 6 DMX                  |         |                                                             |
|               | channels.                                                                        |         |                                                             |
| $\rightarrow$ | Direction                                                                        |         |                                                             |
|               | In this menu, the direction of the yoke and head Pan & Tilt movement can be set. |         |                                                             |
| $\rightarrow$ | Operation                                                                        |         |                                                             |

In this menu, the following command options are available:

| [ | DMX Lost  | Select between Last data or No output           |
|---|-----------|-------------------------------------------------|
| F | Fan Speed | Select between Low or High                      |
| F | Reset     | Reset to Factory Default or User saved settings |

### Factory Default Settings:

| DMX Address – 1    | Direction – Normal   |
|--------------------|----------------------|
| Lock – Enable      | DMX Lost – Last Data |
| Frequency – 1200Hz | Fan Speed – High     |
| Diffus CTL – Off   | Reset - Default      |

## 9. Further Information

Please refer to the Chroma-Q AutoLED II manual for more detailed information. A copy of the manual can be found at the Chroma-Q website - www.chroma-q.com - under Support